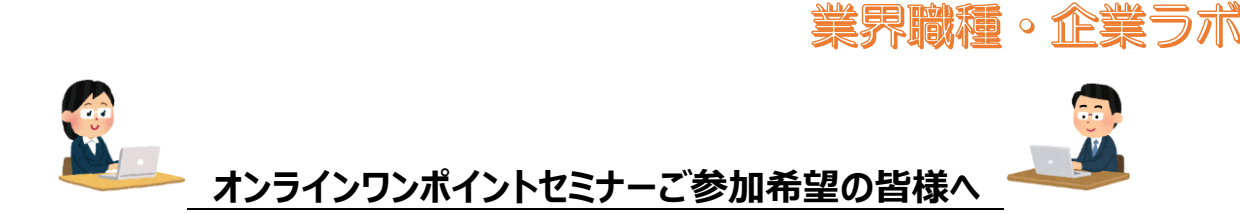

## **(1)当日までに Webex(Cisco 社)のインストールをお願いします。**

・Webex は、PC、タブレット、スマートフォンでご参加いただけます。PC をご利用いただける方は、 可能な限り、PC からのご参加をお勧めいたします。PC を利用する際、Web カメラとマイクがついているか、 必ずご確認ください。Webex の設定等に関しては、こちらでは行いませんので、事前に操作マニュアル等を 下記の URL をご参照いただき、動作を確認されてからご参加ください。 [https://www.cisco.com/c/m/ja\\_jp/solutions/webex/how-to-use.html](https://www.cisco.com/c/m/ja_jp/solutions/webex/how-to-use.html) 自身の映像と音声に関しては、セミナー中は非表示無音声でもかまいません。 但し、チャットへのご対応をお願いいたします。 ・Web セミナーですので複数の方々が参加されます。そのため Webex の表示名は**名前をイニシャル・ 名字をカタカナ**で参加をお願いいたします。(例:鈴木一郎の場合 I.スズキ)

- ・参加時は始める前に本人確認をいたします。東京しごとセンターカード(黄色いカード)の**登録番号8桁**を、 チャットを使って保存先として**「業界職種・企業ラボ」**を必ずご指定してお知らせください。
- ・セミナー講義では、Webex のコンテンツ共有機能で資料の共有を行います。

## **(2)当日の流れ**

事前に、招待メール3通をお送りします。

- **① 出席確認(15:40~)** 出席確認の招待メール上から**「ミーティングに参加」**をクリックしますと会議室に参加できます。 Webex の表示名は、**名前をイニシャル・名字をカタカナ**で参加をお願いいたします。 (例:鈴木一郎の場合 I.スズキ) チャットにて保存先指定で、「業界職種・企業ラボ」で**登録番号8桁**をお知らせください。 手続きが終わりましたら、出席確認から速やかにご退出ください。
- **② セミナー(16:00~)** 別途送付のセミナーの招待メールから**「ミーティングに参加」**をクリックし Webex 表示名は 上記と**同じ表示名**でご参加ください。セミナー終了後は、セミナーから速やかにご退出ください。 **③ 質問コーナー(16:45~)**

別途質問コーナーの招待メールから**「ミーティングに参加」**をクリックし Webex 表示名は 上記と**同じ表示名**でご参加ください。全てが終了後、業界職種・企業ラボの案内を行います。

なお、セミナー開始時刻に遅れても、終了時刻は延長できませんので、ご了承ください。 参加予定の方でも、当日参加されなかった場合はキャンセルとみなしますので、ご了承ください。